# DISPOZITIV BAZAT PE PLATFORMA ARDUINO CARE MĂSOARĂ PARAMETRII DE MEDIU ÎNTR-O INCINTĂ DESTINATĂ PRODUCȚIEI AGRICOLE

**Student Laurentiu BĂLĂȘOIU <sup>1</sup> , Ș.l. dr. ing. Ionel ȘERBAN <sup>2</sup>**

<sup>1,2</sup> Universitatea "Transilvania" din Brașov, Brașov, România

REZUMAT. Această lucrare vizează crearea unui dispozitiv care măsoară parametrii de mediu într-o incintă destinată producției agricole folosind platforma Arduino. Plantele trăiesc în natură într-o atmosferă cu o anumită presiune, compoziție, umiditate și temperatură și sunt expuse la lumina. Modificarea frecvenței, duratei și intensității luminii, a temperaturii, a umiditatii și a compoziției pot influența productivitatea. Pentru a realiza modificări ai parametrilor de mediu sau pentru a verifica menținerea anumitor parametri folosim module cu senzori conectați la placa Arduino. Aceste module sunt: MQ2, KY-001, KY-015, KY-018, KY-026, senzorul YL-69 și modulul YL-38.

Cuvinte cheie: mediu, umiditate, temperatură, Arduino, senzor.

ABSTRACT. This paper aims to create a device that measures environmental parameters in an enclosure for agricultural production using the Arduino platform. Plants live in nature in an atmosphere with a certain pressure, composition, humidity and temperature and are exposed to light. Changing the frequency, duration and intensity of light, temperature, humidity and composition can affect productivity. To make changes to the environmental parameters or to check the maintenance of certain parameters we use modules with sensors connected to the Arduino board. These modules are: MQ2, KY-001, KY-015, KY-018, KY-026, YL-69 sensor and YL-38 module.

Keywords: environment, humidity, temperature, Arduino, sensor.

## 1. INTRODUCERE

Situația impusă de creșterea populației umane pe glob, încălzirea globală și necesitatea protecției și conservării habitatelor naturale, pune presiune asupra dezvoltării de tehnologii care cresc productivitatea agricolă și eficientizează utilizarea suprafețelor, a apei și a nutrienților. Acest lucru se poate realiza în mai multe moduri. O metodă convenabilă este modificarea parametrilor de mediu cum ar fi intensitatea și frecvența undelor electromagnetice, umiditatea atmosferică, compoziția atmosferică, controlul vitezei de evaporare a apei din sol, etc. O altă metodă folosită, implică modificări genetice care schimbă modul în care plantele se comportă în mediu, de exemplu prin scăderea sau creșterea nivelului de transpirație al plantei, creșterea acumulării de apă în țesuturi sau creșterea consumului de dioxid de carbon.

O altă cale eficientă pentru a crește productivitatea agricolă, este selectarea sau introducerea unor culturi mai rezistente. În prezent este încurajată și schimbarea obiceiurilor alimentare ale oamenilor, care are ca scop reducerea consumului de produse animale sau înlocuirea parțială a consumului de carne cu consumul de insecte. [1][2][3][4][5][6]

Această lucrare vizează crearea unui dispozitiv care măsoară parametrii de mediu într-o incintă (fig1.1) destinată producției agricole, într-o seră, pentru a verifica dacă condițiile sunt optime pentru creșterea plantelor.

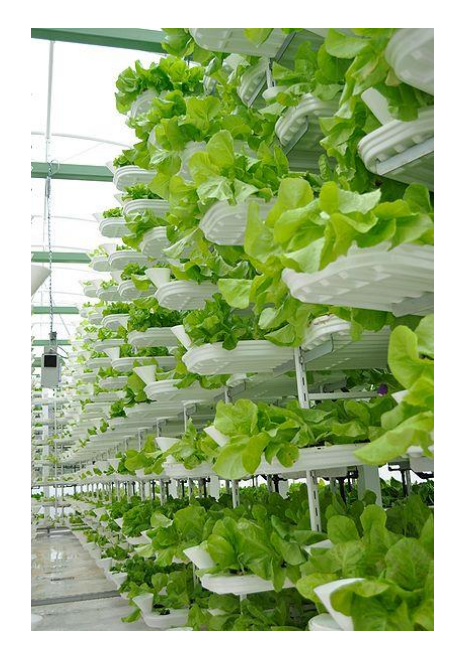

Fig. 1.1. Domeniile aplicatiilor –IoT [24].

Dispozitivul măsoară temperatura, luminozitatea, umiditatea atmosferica și umiditatea solului cu senzori digitali și analogici. Temperatura este

## CERCETARE ȘI INOVARE ÎN INGINERIE MECANICĂ

măsurată de doi senzori digitali de temperatură KY-001 si KY-015. KY-015, de asemenea măsoară și umiditatea atmosferică. Luminozitatea se determină cu un senzor analogic (fotodiodă). Umiditatea solului este măsurată cu senzorul YL-69.

## 2. COMPONENTELE DISPOZITIVULUI DE MĂSURARE A PARAMETRILOR DE MEDIU

Componentele hardware ale sistemului (fig. 1.2) sunt:

● modul KY-015 (cu senzor pentru măsurarea temperaturii și umidității DHT 11);

● modul KY-001 (cu senzor pentru măsurarea temperaturii);

● modul KY-018 (cu senzor pentru măsurarea intensității luminoase);

● modul KY-026 (cu senzor pentru detectarea focului);

● senzorul YL-69 și modulul YL-38 (pentru măsurarea umidității);

- modul MO2 (cu senzor de fum MO2);
- placa Arduino UNO.

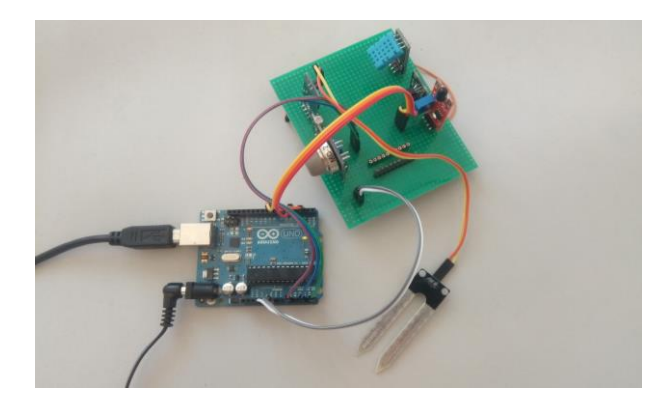

 **Fig. 1.2**. Placa arduino împreună cu dispozitivul creat.

Arduino Uno este o placă microcontroller bazată pe ATmega328P.

Caracteristicile plăcii:

● 14 pini digitali de intrare / ieșire (din care 6 pot fi utilizate ca ieșiri PWM)

● 6 intrări analogice,

● Un rezonator (CSTCE16M0V53-R0) ceramic de 16MHz

- o conexiune USB.
- o intrare de alimentare
- un buton de resetare .

Placa conține tot ceea ce este necesar pentru a sprijini microcontrolerul. Poate fi conectat la un computer cu un cablu USB, la furnizorul de energie electrică cu un adaptor (transformator) AC-DC sau la o baterie. Placa Uno este prima dintr-o serie de

placi USB Arduino și modelul de referință pentru platforma Arduino. [7]

KY-001 (fig 2.3), permite măsurarea temperaturii mediului ambiant folosind o magistrală digitală de date serială. Este format dintr-un senzor digital de temperatură cu un singur bus DS18B20, un LED și un rezistor. Este compatibil cu platforme electronice populare precum Arduino, Raspberry Pi și Esp8266.

Caracteristicile modulului:

 $\bullet$  tensiune de funcționare in intervalul 3.0 - 5.5v;

● intervalul de măsurare a temperaturii intre -55  $-125^{\circ}$ C [ $-57^{\circ}$ F  $-257^{\circ}$ F];

 $\bullet$  domeniul de precizie a măsurării  $\pm 0.5^{\circ}$ C;

● dimensiuni 18.5mm x 15mm [0.728in x 0.591in] [8].

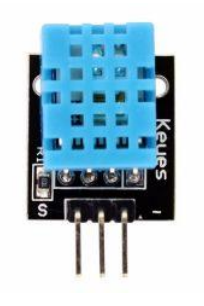

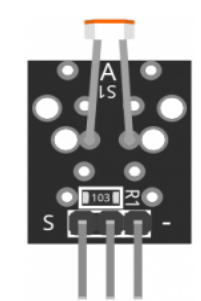

**Fig. 2.1.** KY-015 [8]. **Fig. 2.2.** KY-018 [10].

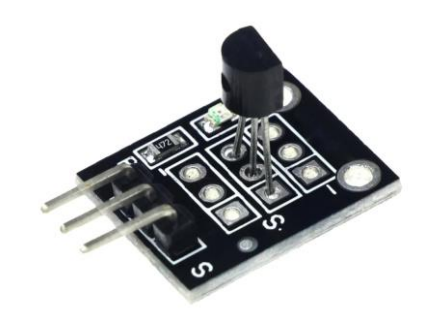

**Fig. 2.3.** KY-001 [9].

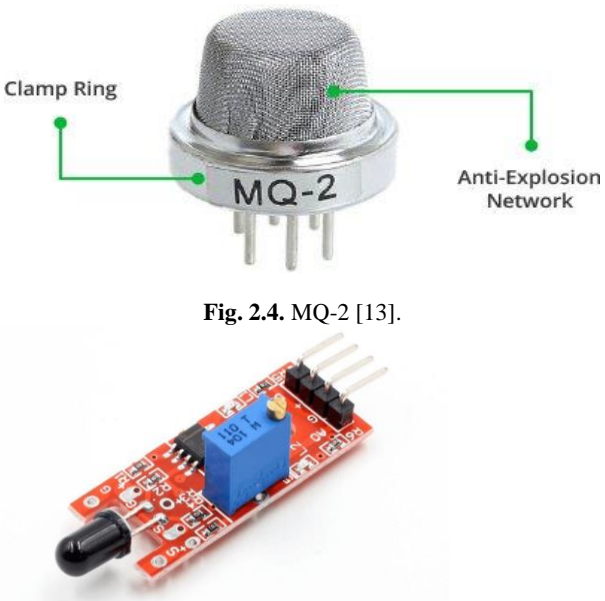

**Fig. 2.5.** KY-015 [11].

### DISPOZITIV BAZAT PE PLATFORMA ARDUINO CARE MĂSOARĂ PARAMETRII DE MEDIU

Modulul KY-015 (fig. 2.1) oferă o interfață serială digitală pentru măsurarea umidității și temperaturii. Acest modul constă dintr-un senzor digital de umiditate și temperatură DHT11 și un rezistor de 1 kΩ. DHT11 utilizează un termistor intern și un senzor de umiditate capacitiv pentru a determina condițiile de mediu, un cip intern este responsabil pentru convertirea citirilor într-un semnal digital serial. [8]

Caracteristicile modulului:

Tensiune de functionare 3.3 - 5.5V

● Domeniul de măsurare a umidității 20% - 90% RH

- Precizia măsurării umidității ±5% RH
- Rezoluția măsurării umidității 1% RH

Domeniul de măsurare a temperaturii 0°C -50ºC [32ºF - 122ºF]

- Precizia măsurării temperaturii ±2ºC
- Rezoluția măsurării temperaturii 1ºC

KY-018 (fig. 2.2) este utilizat pentru măsurarea intensității luminii. Poate determina prezența sau absența luminii. Acest modul este format dintr-un fotorezistor și un rezistor în serie de 10 kΩ. Rezistența fotorezistorului va scădea în prezența luminii și va crește în absența acesteia. Ieșirea este analogă și indică intensitatea luminii. Voltajul de funcționare este între 3.3 si 5V iar ieșirea este de tipul analog.[10]

KY-026 detectează lumina infraroșie emisă de foc. Modulul are atât ieșiri digitale cât și analogice și un potențiometru pentru a ajusta sensibilitatea. Folosit frecvent în sistemele de detectare a incendiilor. KY-026 este alcătuit dintr-un infraroșu de 5 mm, un comparator dublu LM393, un potențiometru 3296W, șase rezistențe și două LED-uri indicator. Modulul are o ieșire analogică și una digitală. [11]

În timpul testelor a reiesit ca senzorul detectează existența focului în prezenta luminii provenită de la soare atât când este expus la lumina directă cât și la umbră. Asta înseamnă ca senzorul poate fi folosit în sere unde este doar lumina artificială. Lungimea de unda măsurată este intre 760 si 1100 nm.

Senzorul YL-69 este folosit pentru a măsura umiditatea solului. Prin aplicarea unei tensiuni între bornele senzorului, prin sol trece un curent electric care depinde practic de rezistența generată în sol și aceasta depinde foarte mult de umiditate. Prin urmare, pe măsură ce umiditatea crește, curentul crește și când umiditatea scade, curentul dintre borne scade.

YL-69 funcționează împreună cu un modul YL-38 care conține un circuit LM393, un led de putere și un led de activare digitală. Acesta din urmă are 2 pini de conectare la modulul YL-69, 2 pini pentru alimentare și 2 pini de date.[12]

MQ2 (fig. 2.4) este unul dintre senzorii de gaz din seria de MQ folosiți frecvent. Este un senzor de gaz semiconductor de tip metal oxid (MOS), deoarece detectarea se bazează pe schimbarea rezistenței materialului senzor atunci când gazul intră în contact cu materialul. Modulul pe care se afla senzorul are rezistență la încărcare de 20KΩ, tensiunea de operare de 5V, rezistența la încălzire  $33\Omega \pm 5\%$  și consumul de preîncălzire mai mic de 800 mw. În intervalul 10 KΩ – 60 KΩ măsoară intervalul de concentrație de monoxid de carbon între 200 – 10000 ppm. De asemenea detectează și prezența unor gaze inflamabile.[13]

Sunt multe metode de a programa o placă Arduino, toate implicând trimiterea codului compilat prin comunicarea serială UART TTL. Codul poate fi scris și urcat pe placa folosind un editor de text sau cod (de exemplu notepad, vim, nano, emacs etc.) si apoi compilat folosind compilatoare (de exemplu GCC pentru distributiile linux sau MinGW pentru windows ) si un terminal pe care rulează un shell (de exemplu bash) pentru a trimite codul către placa. O alta metoda este utilizarea unui IDE care permite toate cele trei funcții (editarea codului, compilarea lui și trimiterea către placa Arduino). Cel mai folosit IDE este softul nativ al plăcii (Arduino IDE).

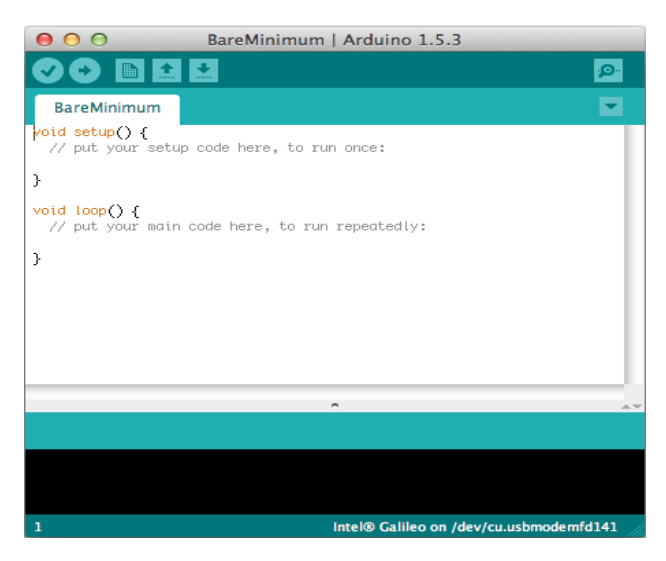

**Fig. 2.6.** Codul folosit inițial [22].

Codul folosit inițial (fig. 2.6) este doar demonstrativ fără a fi optimizat pentru softuri care pot procesa date (de exemplu Excel sau Matlab). S-a urmărit doar afișarea de date culese de senzori folosind un soft dedicat comunicarii seriale. Codul reunește mai multe coduri prezente pe site-urile care oferă documentații la modulele folosite care au fost modificate pentru a afișa textele în limba română. A fost necesară utilizarea unor librării dedicate modulelor.

### CERCETARE ȘI INOVARE ÎN INGINERIE MECANICĂ

Codul sursă folosit în cadrul acestei aplicații este [8][9][10][11][12][13][14][15]:

#include <DHT.h> #define DHTPIN 8 #define DHTTYPE DHT11 #include <OneWire.h> //Librarii senzor de temperatură KY-001 #include <DallasTemperature.h> #define ONE\_WIRE\_BUS 2 OneWire oneWire(ONE\_WIRE\_BUS); DallasTemperature sensors(&oneWire); DHT dht(DHTPIN, DHTTYPE); //Initializare sensor DHT<sub>11</sub> int flame\_sensor = 4; //Senzor de foc int flame\_detected; int sensorPin = 2; //Definire pin analog pentru senzorul de intensitate luminoasă int value  $= 0$ : int smokeA0 = A5; //Definire pin analog pentru senzorul de fum int sensorThres  $= 400$ : #define SensorPin A0 float sensorValue  $= 0$ ; void setup() { Serial.begin(9600); dht.begin(); Serial.println("Dallas Temperature IC Control Library Demo"); sensors.begin(); pinMode(flame\_sensor, INPUT); pinMode(smokeA0, INPUT); } void loop() { delay(3000); //datele de la senzori sunt citite la fiecare 3 secunde. float  $h = dh$ t.readHumidity(); float  $t = d$ ht.readTemperature(); float  $f = d$ ht.readTemperature(true); if (isnan(h)  $\parallel$  isnan(t)  $\parallel$  isnan(f)) { Serial.println("Eroare de obtinere de date de la DHT11"); } float hif = dht.computeHeatIndex $(f, h)$ ; float hic = dht.computeHeatIndex(t, h, false); Serial.print("Umiditate: "); Serial.print(h); Serial.print(" %\t"); Serial.print("Temperatură: "); Serial.print(t); Serial.print("  $*C$ "); Serial.print("  $*C$ "); sensors.requestTemperatures(); Serial.print("Temperatura de la KY-001: "); Serial.print(sensors.getTempCByIndex(0)); Serial.print("\n"); flame\_detected = digitalRead(flame\_sensor); if (flame detected  $== 1$ ) {

Serial.println("Flame detected...! take action immediately."); } else { Serial.println("No flame detected. stay cool"); }  $value = analogRead(sensorPin);$ Serial.print("Rezistenta electrica obtinuta in urma expunerii la lumina a senzorului KY-18: "); Serial.println(value, DEC); int analogSensor = analogRead(smokeA0); Serial.print("\n"); Serial.print("Valoarea trimisa de senzorul de fum KY-2: "); Serial.println(analogSensor); Serial.print("\n"); Serial.print("\n"); for (int i = 0; i <= 100; i++) {  $sensorValue =$  sensorValue + analogRead(SensorPin);  $delay(1);$ }  $sensorValue = sensorValue/100.0;$ Serial.print("Rezistența electrică a solului: "); Serial.println(sensorValue); }

Dispozitivul folosit pentru programarea plăcii arduino a fost un laptop cu sistem de operare Linux Mint. Nu s-a folosit aplicația nativă Arduino IDE din cauza unor probleme de compatibilitate astfel s-au folosit softuri diferite pentru editare, compilare și încărcare a codului pe placa Arduino. Citirea datelor din comunicarea seriala s-a facut prin aplicația Moserial (fig. 2.7).

|                                                                                                    |                |                   |                                           |                                      |                                            |                                        |                              | moserial aviech.com                                         |                                        |                                  |                                                 |                                     |                                    |                                                                      |             |                                                  |           |                                                                                                    |  |
|----------------------------------------------------------------------------------------------------|----------------|-------------------|-------------------------------------------|--------------------------------------|--------------------------------------------|----------------------------------------|------------------------------|-------------------------------------------------------------|----------------------------------------|----------------------------------|-------------------------------------------------|-------------------------------------|------------------------------------|----------------------------------------------------------------------|-------------|--------------------------------------------------|-----------|----------------------------------------------------------------------------------------------------|--|
| Ele Edit Help                                                                                                    |                |                   |                                           |                                      |                                            |                                        |                              |                                                             |                                        |                                  |                                                 |                                     |                                    |                                                                      |             |                                                  |           |                                                                                                    |  |
| Descormect                                                                                                    |                |                   | Record                                    |                                      | Send File                                  |                                        |                              | Receive File                                                |                                        |                                  |                                                 |                                     |                                    | That Sun Preferences                                                 |             |                                                  | œ<br>Help |                                                                                                    |  |
| Received ASCII Received HEX                                                                                                    |                |                   |                                           |                                      |                                            |                                        |                              |                                                             |                                        |                                  |                                                 |                                     |                                    |                                                                      |             |                                                  |           |                                                                                                    |  |
| 08990005 00 0A 41 6D<br>00000000 65.69 67<br>genegede de dF 72<br>100000eb 54 65<br>oessers<br>08990188<br>00050110<br>00000120 32 00<br>00000130 GF GD 6D 61 GE 64 20 JE | 45<br>20<br>40 | 43<br>43<br>$-40$ | $BF$ $0D$<br>5.4<br>44<br>zc<br><b>OA</b> | 68<br>20<br>52<br>31<br>53<br>$-$ DD | 28<br>53.6F<br><b>BA</b><br>4F<br>20<br>4E | 22<br>00<br>53<br>42<br>34<br>84 52 65 | <b>GAL</b><br>59<br>20<br>31 | 78 6C 69 74<br>OD BA<br>6D 6D<br>41<br>53<br>41<br>32<br>61 | ΘD<br>61<br>56<br>54<br>41<br>31<br>20 | BA<br>6E<br>54<br>45<br>4E<br>38 | 75 84 85 28<br>52<br>香港<br>45<br>40<br>42<br>38 | 65<br>20<br>43<br>53<br>20<br>$-20$ | 61<br>3E<br>d/k<br>2C<br>53<br>-56 | 74 SF GF 20<br>64<br>20<br>29<br>41<br>51<br>33<br>54 79 28 66 6F 72 | 56<br>20 63 | 79 20<br>24.69<br>45.40<br>-52<br>40.45<br>2E 38 | cemand >  | Amplitude too<br>high." Ready<br>for command > *i<br>dn?AVTECH EL<br>ECTROSYSTEMS, AVR<br>-C01-B-AAMB-SOME<br>LF, SN:12188, V3.8<br>2Ready for c |  |
| Sent ASCII Sent HEX                                                                                                    |                |                   |                                           |                                      |                                            |                                        |                              |                                                             |                                        |                                  |                                                 |                                     |                                    |                                                                      |             |                                                  |           |                                                                                                    |  |
| remote<br>freq 188<br>v01t2.10<br>"idn?"                                                                                                    |                |                   |                                           |                                      |                                            |                                        |                              |                                                             |                                        |                                  |                                                 |                                     |                                    |                                                                      |             |                                                  |           |                                                                                                    |  |
| Cutabina                                                                                                    |                |                   |                                           |                                      |                                            |                                        |                              |                                                             |                                        |                                  |                                                 |                                     |                                    |                                                                      |             |                                                  |           |                                                                                                    |  |
|                                                                                                    |                |                   |                                           |                                      |                                            |                                        |                              |                                                             |                                        |                                  |                                                 |                                     |                                    |                                                                      |             |                                                  |           | Send ASCII - CR+LF end -                                                                                                    |  |
| Rewltty SO OPEN 1200.8N1                                                                                                    |                |                   |                                           |                                      |                                            |                                        |                              |                                                             |                                        |                                  | TX: 35, RX: 313                                 |                                     |                                    |                                                                      |             |                                                  |           |                                                                                                    |  |

**Fig. 2.7.** KY-015 [20]

Schema bloc a dispozitivului (fig. 2.8) se realizează folosind programul fritzing. Programul ofera posibilitatea de a crea schema block a dispozitivului printr-o interfață grafică care permite vizualizarea

## DISPOZITIV BAZAT PE PLATFORMA ARDUINO CARE MĂSOARĂ PARAMETRII DE MEDIU

componentelor intr-un mod similar lucrului cu componentele fizice.

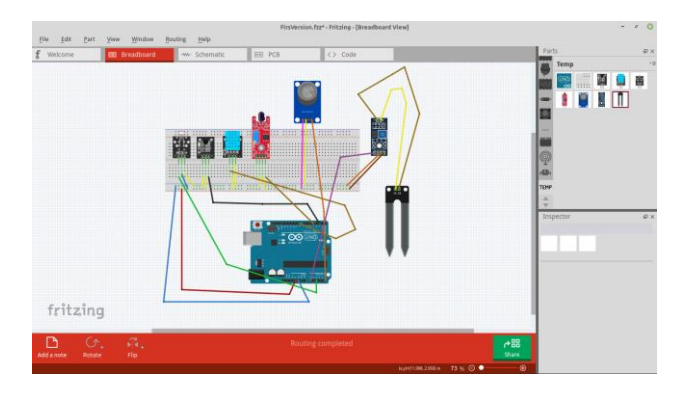

**Fig. 2.8.** Schema bloc a dispozitivului [21].

Dispozitivul a fost realizat prin conectarea senzorilor la o placă PCB cu găuri (fig 2.9), conexiunile fiind sudate cu aliaj de staniu (cositor).

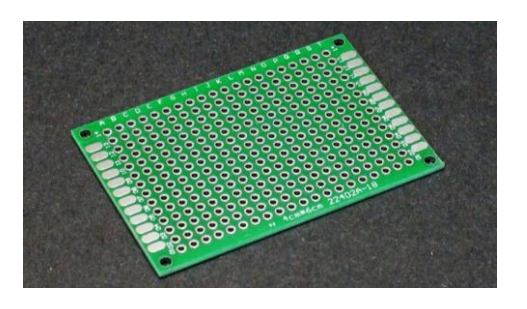

**Fig.2.9.** KY-015 [23].

## 3. CONCLUZII

Prin comunicarea serială a plăcii Arduino Uno se pot obține date relevante referitoare la umiditatea atmosferică, umiditatea solului, temperatură și intensitatea luminoasă. Folosind senzorii digitali KY-001 și KY-015, se pot obține valori nominale ale temperaturii și umidității. KY-001 fiind un modul cu senzor digital care poate fi folosit și pentru a măsura temperatura în sol.

Pentru datele obținute de la senzorii conectați la pinii analogici ai plăcii Arduino sunt necesare conversii ale valorii semnalelor folosind formule specifice sau compararea cu măsurători de precizie. Cu senzorii de gaz MQ2 si senzorul de umiditate al solului YL-69 se obține un voltaj mai mare dacă concentrația din mediu a monoxidului de carbon si, respectiv, a umidității solului crește. Relația între voltajul rezultat și creșterea concentrațiilor nu este liniară. Se pot face doar măsurători aproximative pentru a menține anumite condiții pentru care senzorul a fost pretestat.

Pentru senzorul de intensitate luminoasă KY-018, spre deosebire de ceilalți senzori analogici folosiți, avem o scadere a semnalului o data cu creșterea

intensității luminoase. Și în acest caz nu avem o relație liniară, la fel ca în cazul celorlalți senzori analogici folosiți. Fenomenul fizic prin care senzorii analogici de mai sus măsoară un parametru fizic sau compoziția chimică (după caz) constă în modificarea rezistenței electrice a materialului sensibil. Pentru a crește precizia măsurătorilor, trebuie să se țină cont și de factorii care pot influența rezistența electrică (de exemplu temperatura mediului sau compoziția solului).

Senzorul MQ2 ar trebui sa aibă o alimentare cu energie separată și e preferabil să se conecteze la o placă arduino fără alți senzori. Acesta tinde să se încălzească prea mult după cateva ore și ceilalți senzori încep să nu mai funcționeze (în special senzorul de temperatură KY-001). În timpul testelor s-au cules date de la toți senzorii o dată la 3 secunde asta înseamnă că ar fi potrivită și menținerea în inactivitate pentru mai mult timp a senzorului MQ2.

## BIBILOGRAFIE

- [1[\] https://biology.stackexchange.com/questions/56703/effect-of](https://biology.stackexchange.com/questions/56703/effect-of-transpiration-on-plant-growth)[transpiration-on-plant-growth](https://biology.stackexchange.com/questions/56703/effect-of-transpiration-on-plant-growth) Accesat in data 20.05.2020
- [2[\] https://www.academia.edu/12612391/Factori\\_de\\_vegetatie](https://www.academia.edu/12612391/Factori_de_vegetatie) Accesat in data 20.5.2020
- [3] ISO 11465:2003 Accesat in data 20.05.2020
- [4] https://ibn.idsi.md/sites/default/files/imag\_file/ Impactul%20regimurilor%20de%20umeditate%20a%20sol urilor.pdf Accesat in data 20.05.2020
- [5[\] http://www.usamvcluj.ro/files/teze/2013/pescar.pdf](http://www.usamvcluj.ro/files/teze/2013/pescar.pdf) Accesat in data 12.05.2020
- [6[\] https://extension.okstate.edu/fact-sheets/greenhouse](https://extension.okstate.edu/fact-sheets/greenhouse-carbon-dioxide-supplementation.html)[carbon-dioxide-supplementation.html](https://extension.okstate.edu/fact-sheets/greenhouse-carbon-dioxide-supplementation.html) Accesat in data 20.05.2020
- [7[\] https://store.arduino.cc/arduino-uno-rev3](https://store.arduino.cc/arduino-uno-rev3) Accesat in data 12.05.2020
- [8[\] https://arduinomodules.info/ky-015-temperature-humidity](https://arduinomodules.info/ky-015-temperature-humidity-sensor-module/)[sensor-module/](https://arduinomodules.info/ky-015-temperature-humidity-sensor-module/) Accesat in data 10.04.2020
- [9[\] https://arduinomodules.info/ky-001-temperature-sensor](https://arduinomodules.info/ky-001-temperature-sensor-module/)[module/](https://arduinomodules.info/ky-001-temperature-sensor-module/) Accesat in data 10.04.2020
- [10]<https://arduinomodules.info/ky-018-photoresistor-module/> Accesat in data 10.04.2020
- [11]<https://arduinomodules.info/ky-026-flame-sensor-module/> Accesat in data 10.04.2020
- [12] [https://www.taloselectronics.com/products/sensor-de](https://www.taloselectronics.com/products/sensor-de-humedad-del-suelo-yl38-y-yl69)[humedad-del-suelo-yl38-y-yl69](https://www.taloselectronics.com/products/sensor-de-humedad-del-suelo-yl38-y-yl69) Accesat in data 10.04.2020
- [13] [https://lastminuteengineers.com/mq2-gas-senser-arduino](https://lastminuteengineers.com/mq2-gas-senser-arduino-tutorial/)[tutorial/](https://lastminuteengineers.com/mq2-gas-senser-arduino-tutorial/) Accesat in data 10.04.2020
- [14]<https://www.arduino.cc/reference/en/> Accesat in data 10.04.2020
- [15] [https://www.arduino.cc/reference/en/language/](https://www.arduino.cc/reference/en/language/functions/communication/serial/) functions/ [communication/serial/](https://www.arduino.cc/reference/en/language/functions/communication/serial/) Accesat in data 10.04.2020
- [16] [https://en.wikipedia.org/wiki/Soil\\_moisture\\_sensor](https://en.wikipedia.org/wiki/Soil_moisture_sensor) Accesat in data 26.03.2020
- [17[\]https://www.metergroup.com/environment/articles/what-is](https://www.metergroup.com/environment/articles/what-is-soil-moisture-science-behind-the-measurement/)[soil-moisture-science-behind-the-measurement/](https://www.metergroup.com/environment/articles/what-is-soil-moisture-science-behind-the-measurement/) Accesat in data 26.03.2020
- [18] [https://en.wikipedia.org/wiki/Relative\\_humidity](https://en.wikipedia.org/wiki/Relative_humidity) Accesat in data 26.03.2020
- [19]<https://en.wikipedia.org/wiki/Humidity> Accesat in data 26.03.2020
- [20]<http://ftparmy.com/images/moserial-01.jpg> Accesat in data 20.05.2021

## CERCETARE ȘI INOVARE ÎN INGINERIE MECANICĂ

[21]<https://fritzing.org/> Accesat in data 20.5.2021

- [22] [https://www.intel.la/content/www/xl/es/](https://www.intel.la/content/www/xl/es/support/articles/000006321/boards-and-kits/intel-galileo-boards.html) [support/articles/000006321/boards-and-kits/intel-galileo](https://www.intel.la/content/www/xl/es/support/articles/000006321/boards-and-kits/intel-galileo-boards.html)[boards.html](https://www.intel.la/content/www/xl/es/support/articles/000006321/boards-and-kits/intel-galileo-boards.html) Accesat in data 23.05.2021
- [23] [https://protosupplies.com/product/pcb-4-x-6-cm-universal](https://protosupplies.com/product/pcb-4-x-6-cm-universal-prototype-board/)[prototype-board/](https://protosupplies.com/product/pcb-4-x-6-cm-universal-prototype-board/) Accesat in data 23.05.2021 [24]<https://en.wikipedia.org/wiki/File:VertiCrop.jpg> Accesat in data 24.05.2021

### Despre autor

#### Student **Laurentiu BĂLĂȘOIU**

Universitatea "Transilvania" din Brașov, Brașov, România

#### Ș.l. dr. ing. **Ionel SERBAN**

Universitatea "Transilvania" din Brașov, Brașov, România

Absolvent al Facultății de Mecanică, specializarea Mecanică Fină şi Mecatronică (promoția 2008). A urmat cursurile de master în cadrul Facultăţii de Inginerie Tehnologică, specializarea Ingineria şi Managementul Calităţii în Industrie. A absolvit studiile doctorale în anul 2011, în cadrul Facultăţii Design de Produs şi Mediu, în domeniul Ingineriei Medicale. Din 2012 este angajat, şef de lucrări, al Universități Transilvania din Brașov, la Facultatea de Design de Produs şi Mediu.